# **ДОМАШНЯЯ СТРАНИЦА ВЕБ-БРАУЗЕРА**

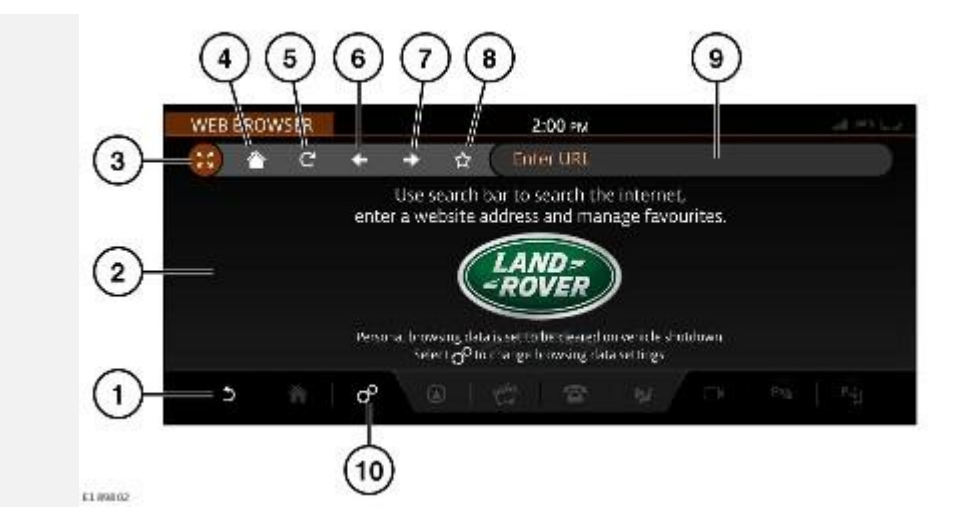

### **ВНИМАНИЕ!**

Пользуйтесь системой, изменяйте настройки и просматривайте сообщения системы, только когда это безопасно.

Страницы сайтов будут отображаться, только когда автомобиль неподвижен.

- 1. Пиктограмма **Return** (Возврат): коснитесь для возврата к экрану **EXTRA FEATURES** (Дополнительные функции) или, при просмотре избранного, нажмите пиктограмму "назад" для возврата к странице веб-браузера.
- 2. Область экрана: длительно коснитесь экрана для прокрутки веб-страниц, размер которых превышает область экрана. Дважды коснитесь экрана для восстановления исходного размера страницы.
- 3. Пиктограмма **Full screen** (Полноэкранный режим): выберете, чтобы увеличить область просмотра за счет скрытия верхней и нижней панелей и панели поиска. Коснитесь пиктограммы **Show all** (Отобразить все) в полноэкранном режиме, чтобы отобразить верхнюю и нижнюю панели и панель поиска.

В полноэкранном режиме используйте пиктограммы **+** и **-** виджета увеличения и уменьшения масштаба, чтобы увеличивать или уменьшать размеры содержимого вебстраниц.

### **ПРИМЕЧАНИЯ**

Длительно коснитесь виджета увеличения и уменьшения масштаба, чтобы переместить его в другое место на экране.

4. Пиктограмма **Homepage** (Главная страница): коснитесь для перехода на главную страницу.

При первом использовании веб-браузера по умолчанию будет отображаться домашняя страница Land Rover. Она будет отображаться в качестве домашней до тех пор, пока не будет выбрана новая домашняя страница.

Для настройки главной страницы выберите список избранного, коснувшись пиктограммы **Favorites**(Избранное) (**8**). Коснитесь пиктограммы **Home** (Главное меню) рядом с нужной избранной страницей, чтобы сделать ее главной. Коснитесь пиктограммы **Return** (Возврат), чтобы применить изменения.

5. Пиктограмма **Refresh** (Обновить): коснитесь для обновления отображаемой вебстраницы.

- 6. Пиктограмма **Backward** (Переход назад): коснитесь для отображения предыдущей веб-страницы.
- 7. Пиктограмма **Forward** (Переход вперед): коснитесь для отображения следующей вебстраницы.
- 8. Пиктограмма **Favourites** (Избранное): коснитесь для добавления отображаемого вебсайта в список избранного. Перед добавлением в список заголовок страницы вебсайта может быть изменен. Для этого коснитесь текста. Для добавления веб-сайта в список избранного выберите пиктограмму избранного, находящуюся рядом с заголовком и адресом страницы. Эта пиктограмма подсвечивается, если отображаемая веб-страница уже находится в списке избранного.

Просмотр избранного: выберите страницу в списке избранных страниц для ее просмотра.

Удаление из избранного: коснитесь пиктограммы **Favorites** (Избранное) напротив нужной страницы в списке избранных страниц, чтобы удалить ее. Затем коснитесь пиктограммы **Return** (Возврат), что применить изменения и удалить ее из списка.

- 9. Строка поиска: коснитесь, чтобы открыть клавиатуру. Введите ключевое слово и адрес веб-сайта. Для выполнения поиска после ввода ключевого слова или адреса веб-сайта на клавиатуре выберите **OK**. Для удаления текста нажмите и удерживайте пиктограмму **Delete** (Удалить) на экране клавиатуры.
- 10. Пиктограмма **Settings** (Настройки): коснитесь, чтобы открыть **Web Browser Settings** (Настройки веб-браузера) через всплывающее меню **SETTINGS** (Настройки). См. [НАСТРОЙКИ ВЕБ-БРАУЗЕРА.](http://www.ownerinfo.landrover.com/document/3D/2017/T29718/22233_ru_RUS/proc/G1889095)

# **НАСТРОЙКИ ВЕБ-БРАУЗЕРА**

Чтобы открыть раздел **Web Browser Settings** (Настройки веб-браузера), выберите пиктограмму **Settings**(Настройки) на экране **WEB BROWSER** (Веб-браузер). Откроется всплывающее меню **SETTINGS** (Настройки). Коснитесь пункта **Web Browser Settings** (Настройки веб-браузера). Доступные варианты настроек:

- **Delete Favourites** (Удалить избранное): выберите для удаления всех сайтов из избранного.
- **Delete Browsing Data** (Удаление данных браузера): выберите для удаления всех данных браузера (будут удалены файлы cookie, и будет выполнена очистка кэша).
- **Always Delete Browsing Data on Vehicle Shutdown** (Всегда удалять данные браузера после выключения двигателя): если выбран вариант **ON** (Вкл.), то при выключении двигателя и зажигания будет выполняться удаление файлов cookies и очистка кэша.

### **ПРИМЕЧАНИЯ**

Рекомендуется удалять все данные браузера при смене владельца автомобиля.